# **Встановлення на хостингу Laravel**

# **За допомогою інсталятора**

Завантажуємо інсталятор за допомогою [composer](https://wiki.djal.in/doku.php/linux/xosting/composer)

composer global require "laravel/installer=~1.1"

Визначаємо шлях до виконуваного файлу laravel

export PATH="\$PATH:~/.composer/vendor/bin"

source ~/.bashrc

Створюємо проект

laravel new project name

# **За допомогою composer**

composer create-project laravel/laravel ~/path/to/project/folder

де ~/path/to/project/folder відносний шлях до каталогу проекту

## **Налаштування проекту**

Якщо коренева тека для файлів сайту відмінна від дефолтної (Зазвичай файли проекту Laravel знаходяться в теці public), В такому випадку можна задати кореневу теку через Налаштування сайту –> Основні налаштування –> Домашня директорія або ж прописати налаштування в файл .htaccess.

### **# дефолтна тека/.htaccess**

### [|.htaccess](https://wiki.djal.in/doku.php/linux/xosting/vstanovlennja_laravel?do=export_code&codeblock=4)

```
<IfModule mod_rewrite.c>
RewriteEngine on
RewriteRule ^$ public/ [L]
RewriteRule ((?s).*) public/$1 [L]
</IfModule>
```
Також (Якщо коренева тека вказується через .htaccess) потрібно створити файл файл .htaccess

в теці public та прописати у ньго наступне

#### **# дефолтна/public/.htaccess**

#### [|.htaccess](https://wiki.djal.in/doku.php/linux/xosting/vstanovlennja_laravel?do=export_code&codeblock=5)

```
<IfModule mod_rewrite.c>
RewriteEngine On
RewriteCond %{REQUEST_FILENAME} !-d
RewriteCond %{REQUEST_FILENAME} !-f
RewriteRule \hat{\ }((?s).*)\$ index.php? url=/$1 [QSA,L]
</IfModule>
```
### **Laravel 5**

Для тих хто хоче поставити Laravel 5. На даний момент є таке рішення:

В кореневому каталозі створити .htaccess з таким вмістом

#### [|.htaccess](https://wiki.djal.in/doku.php/linux/xosting/vstanovlennja_laravel?do=export_code&codeblock=6)

```
RewriteEngine On
RewriteCond %{REQUEST URI} !^public
RewriteRule ^ public/index.php [L]
```
Далі в htaccess файлі, що знаходиться в папці public закоментувати Options -[MultiViews](https://wiki.djal.in/doku.php/linux/xosting/multiviews)

В мене працює

From: <https://wiki.djal.in/>- **ІТ - wiki**

Permanent link: **[https://wiki.djal.in/doku.php/linux/xosting/vstanovlennja\\_laravel?rev=1531250109](https://wiki.djal.in/doku.php/linux/xosting/vstanovlennja_laravel?rev=1531250109)**

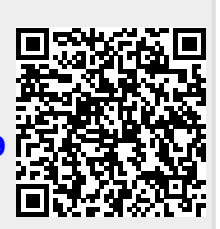

Last update: **2018/07/10 19:15**